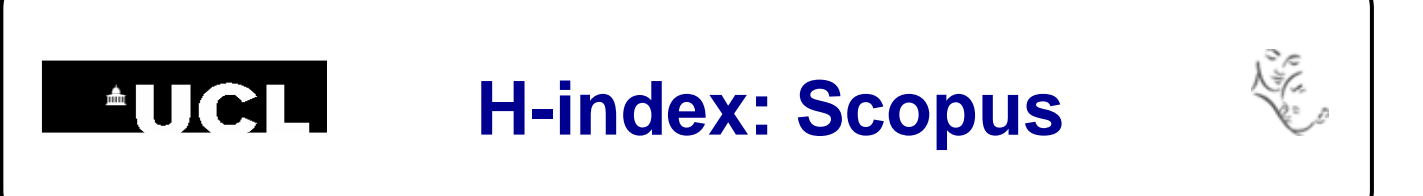

## **Find your h-index in Scopus**

**1** Go to Scopus [\(www.scopus.com\)](http://www.scopus.com/) and click on **Authors** above the search box.

**2.** Type your name into the search boxes. You can also add an affiliation if you wish.

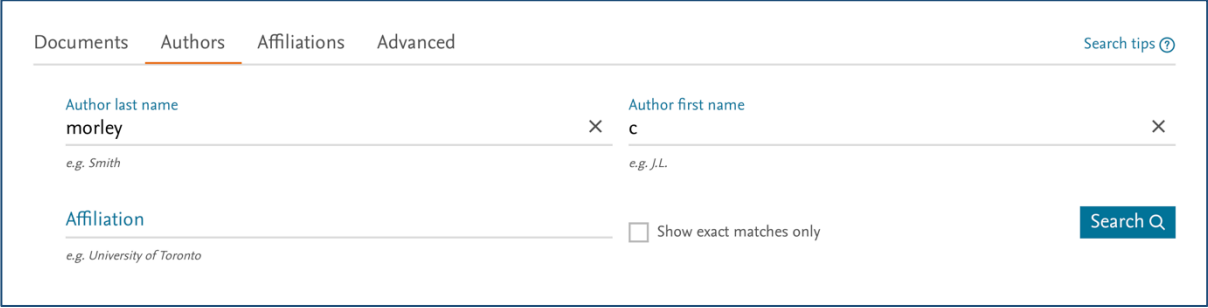

**3.** The search results are grouped into sets of publications that are likely to have been written by the same person.

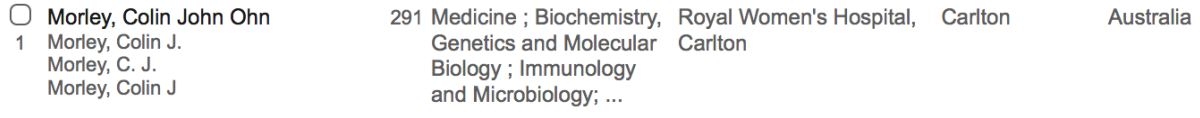

**4.** Tick the check boxes next to any sets that include your publications and then click on **View citation overview** at the top of the screen. The h-index appears above the 'Citations' graph.

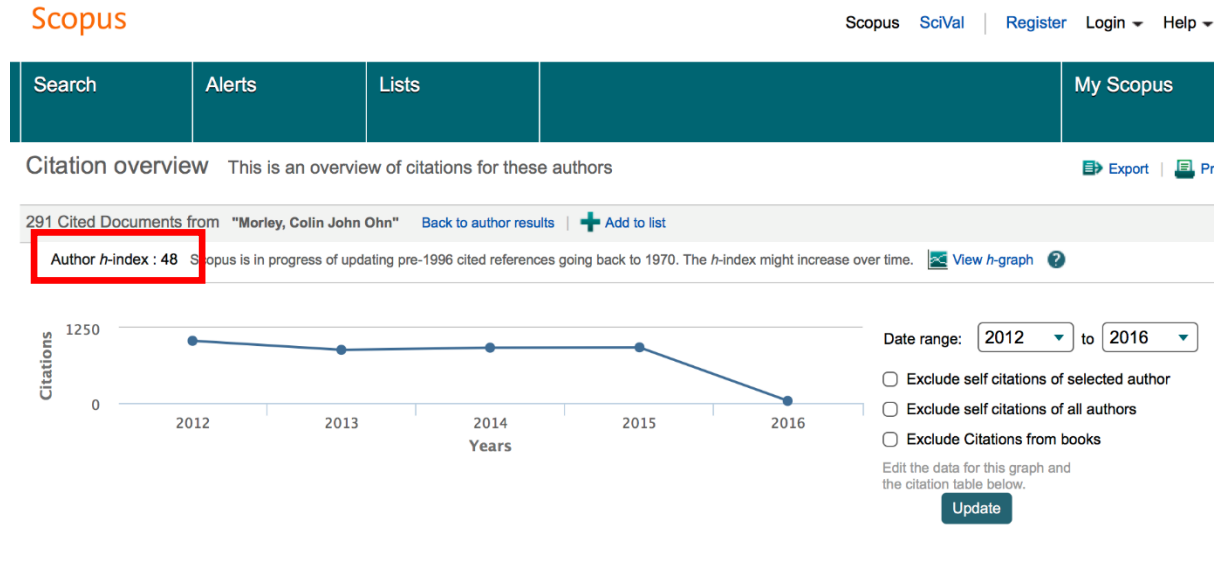

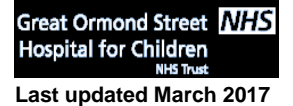

**Great Ormond Street NHS** UCL Great Ormond Street Institute of Child Health Library  $\bigcirc_{\text{Green}}$ **Last updated March 2017**<br>
Last updated March 2017 **https://www.ucl.ac.uk/child-health/support-services/library**  E-mail: [ich.library@ucl.ac.uk](mailto:ichlibrary@ucl.ac.uk) Ormond<br>Street